# **How to use the Credit Subsidy Calculator in "DOS" or "command line" mode**

The Credit Subsidy Calculator can be used from the DOS command line in much the same way as the previous release. Most of the commands used with the previous release will work with this release. In addition, some new output formats have been added.

# **Commands to print output**

Each of these commands will send output to the default printer:

CSC sheet range CSC sheet range cat sel CSC print sheet range CSC print sheet range cat sel

- CSC refers to the executable file for the credit subsidy calculator. It may need a full path name (e.g., c:\myfiles\prog\csc) if the directory used to install the CSC is not on the DOS "path".
- sheet refers to a spreadsheet file with cash flow estimates
- range refers to the named range in the spreadsheet that identifies where, within the spreadsheet, the cash flow observations may be found
- cat refers to a category of interest rate assumptions. This must be one of the following: BUDGET, ACTUAL, or OWN.
- sel refers to the selection within the category of interest rate assumptions. This selection must be among the rates shown in the rate selection dialog box in the CSC
- print is the word PRINT

 The first command will use the default interest rate assumptions, based on the choices made under "select rates" and "conflict resolution" in the preferences dialog.

 The second command will use the interest rate assumptions you specify with the category and selection

The third command produces the same result as the first.

The fourth command produces the same result as the second.

## **Commands to save output from a single run to a file**

Each of these commands will send output to a file. Any previously existing data in the file will be lost.

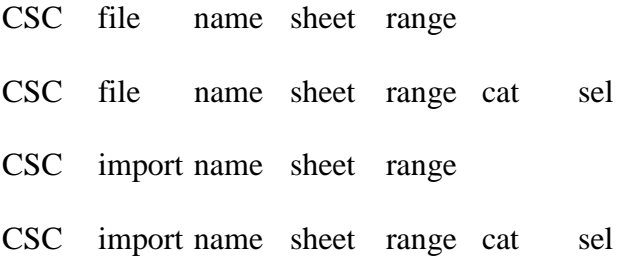

- CSC refers to the executable file for the credit subsidy calculator. It may need a full path name (e.g., c:\myfiles\prog\csc) if the directory used to install the CSC is not on the DOS "path".
- sheet refers to a spreadsheet file with cash flow estimates
- range refers to the named range in the spreadsheet that identifies where, within the spreadsheet, the cash flow observations may be found
- cat refers to a category of interest rate assumptions. This must be one of the following: BUDGET, ACTUAL, or OWN.
- sel refers to the selection within the category of interest rate assumptions. This selection must be among the rates shown in the rate selection dialog box in the CSC
- file is the word "file" and directs the CSC to create output in a printable format in the filename given.
- import is the word "import" and directs the CSC to create output in "file import" or "space delimited" format in the filename given.
- name is the output filename.

The first command will use the default interest rate assumptions, based on the choices made under "select rates" and "conflict resolution" in the preferences dialog. Output will be in printable format and placed in the filename provided.

The second command will use the interest rate assumptions you specify with the category and selection. Output as above.

The third command will use the default interest rate assumptions, based on the choices made under "select rates" and "conflict resolution" in the preferences dialog. Output will be in "file import" or "space delimited" and placed in the filename provided.

The second command will use the interest rate assumptions you specify with the category and selection. Output as above (third command).

### **Commands to save output from multiple runs to a file**

Each of these commands will send one line of output for each cohort to a file. Data will be appended to the end of the file. Previously existing data will not be lost. You may use this option to accumulate output from multiple executions of the CSC.

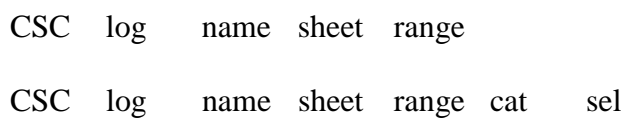

- CSC refers to the executable file for the credit subsidy calculator. It may need a full path name (e.g., c:\myfiles\prog\csc) if the directory used to install the CSC is not on the DOS "path".
- sheet refers to a spreadsheet file with cash flow estimates
- range refers to the named range in the spreadsheet that identifies where, within the spreadsheet, the cash flow observations may be found
- cat refers to a category of interest rate assumptions. This must be one of the following: BUDGET, ACTUAL, or OWN.
- sel refers to the selection within the category of interest rate assumptions. This selection must be among the rates shown in the rate selection dialog box in the CSC
- log is the word "log" and directs the CSC to append output in a "file import" or "space delimited" format in the filename given.
- name is the output filename.

The first command will use the default interest rate assumptions, based on the choices made under "select rates" and "conflict resolution" in the preferences dialog. Output will be appended to the filename provided in "file import" or "space delimited". Output will consist of one line per cohort.

The second command will use the interest rate assumptions you specify with the category and selection. Output as above.

#### **Commands to save output in a spreadsheet**

Each of these commands will send one line of output for each cohort to a file. Data will be appended to the end of the file. Previously existing data will not be lost. You may use this option to accumulate output from multiple executions of the CSC.

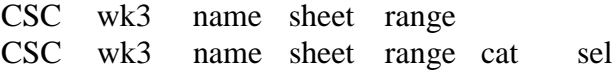

- CSC refers to the executable file for the credit subsidy calculator. It may need a full path name (e.g., c:\myfiles\prog\csc) if the directory used to install the CSC is not on the DOS "path".
- sheet refers to a spreadsheet file with cash flow estimates
- range refers to the named range in the spreadsheet that identifies where, within the spreadsheet, the cash flow observations may be found
- cat refers to a category of interest rate assumptions. This must be one of the following: BUDGET, ACTUAL, or OWN.
- sel refers to the selection within the category of interest rate assumptions. This selection must be among the rates shown in the rate selection dialog box in the CSC
- wk3 is the word "log" and directs the CSC to append output in a "file import" or "space delimited" format in the filename given.
- name is the output filename.

The first command will use the default interest rate assumptions, based on the choices made under "select rates" and "conflict resolution" in the preferences dialog. Output will be written in spreadsheet format to the filename provided. The filename must have a "wk3" extension. The output will consist of up to seven sheets, corresponding to the seven on-line views of the cashflow inputs and subsidy calculations.

The second command will use the interest rate assumptions you specify with the category and selection. Output as above.